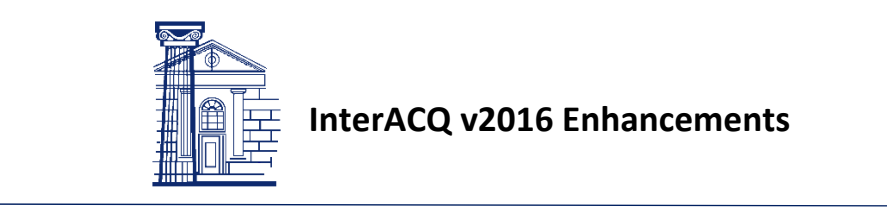

InterACQ now supports ordering ebrary e‐books.

The following list includes the changes to support ebook ordering and other miscellaneous enhancements. The e‐ book options included in this list will not display until your account has been activated for e‐books. Please contact your Library Service Representative at 800‐325‐8833 for more information.

- 1. Main Menu
	- a. A "Main Menu" link now displays at the top of every page next to the InterACQ logo. Use either the InterACQ logo or the new Main Menu link to go to the main menu page.
	- b. Under Pending Actions, the Review/Process Carts menu option replaces the Process Order Transactions menu option, which for users would send the orders to the administrator, and the Confirm Order Transactions menu option, which for administrators would send the orders to Midwest Library Service. Now these have been simplified to Review/Process Carts for both. Also, the Review/Process Carts link is now at the top right of every page throughout the system making it more visible and accessible.
- 2. System Preferences
	- a. Duplicate checking tab
		- i. The wording "Consider different binding types duplicates" has been changed to "Consider different formats as duplicates" with the introduction of e‐books.
			- 1. When set to Yes, a duplicate will display regardless of format: cloth, paper, or e‐ book.
			- 2. A duplicate message will display for an e-book if there is another order for the same e‐book product id. Even if the access type is different, it will still be considered a duplicate.
	- b. MARC records tab
		- i. Ex Libris Alma, Evergreen and Kuali OLE have been added to the list of supported acquisitions systems.

# 3. Express Entry

- a. If your account has been activated for e‐books, a "Print Books" checkbox and an "E‐Books" checkbox appears on the Express Entry search screen. By placing a check box in one or both, you can selectively search by print books and e‐books.
- b. The Reset button will check Print Books and uncheck E‐Books and will clear the search string. Prior search settings are saved per user until the reset button is clicked.
- c. When searching the e‐book database by title, InterACQ will match on both title and subtitle due to the method of how ebrary formats their data. In the near future, we will be providing enhanced searching capabilities that will offer subtitle searching as an option.
- d. When a specific title is selected that incorporates both print and e‐book formats, the drop‐down allows the user to pick a specific format and access type.
- e. Duplicate checking will bring forward e‐book duplicates along with the selected access type.
- f. The Export function on the Search Results page includes e‐book information of format and access type.
- 4. ALA Literary Award Winners
	- a. This has now been brought up to date and consists of the years 2012 through 2016.

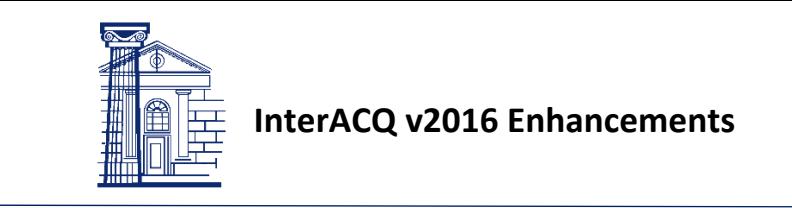

### 5. Best Sellers

a. The list of New York Times best seller categories has been expanded.

### 6. Order Status

- a. E‐book orders now display with the format type of e‐book and the ordered access type of either single‐user, 3‐user, or multi‐user.
- b. The Export function on the Order Status Search page include e‐book information of format and access type.

#### 7. Database Access

- a. If a customer has the e-book option activated searching can now be performed selectively by print books and e‐books. Otherwise, the searching will only be available for print material.
- b. The Reset button will check Print Books and uncheck E‐Books and will clear the search string. Prior search settings are saved per user until the reset button is clicked.
- c. Searching has been limited to returning 25,000 items. Print Book databases have not changed. The ebrary e‐book database allows users to search the e‐book database. Users can filter searches by access types of single‐user, 3‐user, and multi‐user. Regardless of this filter option, all access types display on the hit list and detail screens, including available print formats that match by LCCNs. When selecting e‐books at least one access type must be chosen or the Submit is disabled.
- d. Selection profiles with LC subject selections can be used to narrow e‐book searching strategies.
- e. When searching the e‐book database by title, InterACQ will match on both title and subtitle due to the method of how ebrary formats their data. In the near future, we will be providing enhanced searching capabilities that will offer subtitle searching as an option.
- f. The Search Results page will combine e‐books with print when the LCCN matches.
- g. When a specific title is selected that incorporates both print and e‐book formats the drop‐down allows the user to pick a specific format and access type. If an access type is chosen in the search screen, it will be preselected in the drop-down list. However, the user can select any access type available.
- h. Duplicate checking will bring forward e‐book duplicates along with the access type selected.
- i. The Export function on the Search Results page include e‐book information of format and access type.
- j. You can now search the LC New Book Selection Service database for Juvenile titles. Selection profiles can also be configured based on Juvenile titles.

# 8. Confirmation History

- a. E‐Book orders show the format of "e‐book" along with the access type ordered.
- 9. Review/Process Carts
	- a. When Routing is activated the "Next in Route" field displays the next user to receive the items once the cart is approved. The "Next in Route" could also be Midwest Library Service when the order is at the top of the route.